# **Release Notes**

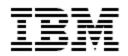

IBM<sup>®</sup> Tivoli<sup>®</sup> Identity Manager

Desktop Password Reset Assistant (DPRA)

### Version 5.0.7

First Edition (April 29, 2011)

This edition applies to version 5.0 of Tivoli Identity Manager and to all subsequent releases and modifications until otherwise indicated in new editions.

**Copyright International Business Machines Corporation 2003, 2011. All rights reserved.** US Government Users Restricted Rights -- Use, duplication or disclosure restricted by GSA ADP Schedule Contract with IBM Corp.

# Contents

| Preface                                                                                                    | 3   |
|----------------------------------------------------------------------------------------------------|-----|
| Component Features and Purpose                                                                                                    | 3   |
| Contents of this Release                                                                                                    | 4   |
| Component Version                                                                                                    | 4   |
| New Features                                                                                                    | 5   |
| Closed Issues                                                                                                    | 7   |
| Known Issues                                                                                                    | 9   |
| Installation and Configuration Notes                                                                                                 | .10 |
| Corrections to Installation Guide                                                                                                    |     |
| Manual Installation of DPRA<br>Installing the Password Reset Servlet for Identity Manager v4.6                                       |     |
| Installing the Desktop Password Reset Assistant manually or using an automated installation for Windows Vista/Windows 2008/Windows 7 |     |
| Configuration Notes                                                                                                    | .13 |
| Customizing the Behavior of the Response User Interface                                                                              |     |
| Using DPRA with Screen Saver Unlock                                                                                                  |     |
| Customizing the User Interface<br>Customizing the User Interface Labels                                                              |     |
| Customizing the Company Logo                                                                                                    |     |
| Customizing the Title Logo                                                                                                    |     |
| Customizing the Win7/Vista/2008 Credential Tile<br>Customizing the Background Bitmap                                                 |     |
|                                                                                                    | .15 |
| Troubleshooting                                                                                                    | .16 |
| Supported Configurations                                                                                                    | .17 |
| Installation Platform                                                                                                    | .17 |
| Notices                                                                                                    | .18 |
| Trademarks                                                                                                    | .20 |

## Preface

Welcome to the IBM Tivoli Identity Manager Desktop Password Reset Assistant

These Release Notes contain information for the following products that was not available when the IBM Tivoli Identity Manager manuals were printed:

 IBM Tivoli Identity Manager Desktop Password Reset Assistant Installation and Configuration Guide

# **Component Features and Purpose**

The Desktop Password Reset Assistant (DPRA) software allows a Windows user to perform self-service password resets and self-service unlocks from their workstation. The DPRA software performs these functions even if the user has forgotten their Windows password and is unable to log in to their Windows account on their workstation.

The DPRA is distributed as a DLL extension to Microsoft's GINA (Graphical Identification and Authentication) module and is easily installed on the user's Windows desktop. The DPRA GINA works alongside and complements existing GINA extension products such as IBM's TAM ESSO, Novell's Desktop client or RSA Windows Authentication Client.

The DPRA software provides the following benefits:

- ✓ Self-service password change and synchronization of all accounts
- ✓ Self-service Windows password unlock without a password change
- ✓ Self-service password reset (generated password) emailed to you and configured contact
- ✓ Authentication via secure Challenge/Response features of Identity Manager
- ✓ Translated user interface and support for double-byte languages
- ✓ Customizable UI with support for company logos and backgrounds
- ✓ Installation via GUI installer
- ✓ Optional integration with TAM ESSO through TAM ESSO Assistant
- ✓ Compatible with deployment tools such as Tivoli Provisioning Manager or Microsoft SMS

# **Contents of this Release**

## **Component Version**

| Component          | Version                                                                                    |  |
|--------------------|--------------------------------------------------------------------------------------------|--|
| Release Date       | April 29, 2011                                                                             |  |
| Assistant Version  | 5.0.7 (build 1.0.1009)                                                                     |  |
| Component Versions | N/A                                                                                        |  |
| Documentation      | Identity Manager Desktop Password Reset Assistant Installation and User Guide SC23-9808-00 |  |

### **New Features**

| Enhancement # (FITS) | ITS) Description                                                                                                    |  |
|----------------------|----------------------------------------------------------------------------------------------------|--|
|                      | Items included in current release                                                                                                    |  |
| N/A                  | Added translation of error code<br>CHALLENGE_RESPONSE_CONFIG_CHANGE. Created new string ID<br>10009 = "Challenge/Response not configured for this user"                                             |  |
| N/A                  | Added lookup for strings "ITIM Challenge/Response" and "Forgot my password" to support i18n in the Credential Provider tile.                                                                        |  |
|                      | Items included in 5.0.6 release                                                                                                    |  |
| MR0322106451         | DRPA customization of Tivoli logo (replacement of logo)                                                                                                    |  |
| MR0427101739         | DPRA: The reset password button is too small for its text (French)                                                                                                    |  |
| MR0427101739_1       | DPRA: Unable to replace/remove the "Tivoli Identity Manager" logo image on DPRA screens.                                                                                                    |  |
| MR0428102833         | DPRA: Customize the image on the password reset window (logo)                                                                                                    |  |
| MR0820104748         | DPRA Gina button to allow replacement of "Challenge / Response"                                                                                                    |  |
| MR0427104420         | DPRA: Strings added late in dev cycle need translation                                                                                                    |  |
| MR0428105246         | DPRA: The "ShowResponses" registry setting should only mask question answers and not user id.                                                                                                    |  |
|                      | Items included in 5.0.5 release                                                                                                    |  |
|                      | None                                                                                                    |  |
|                      | Items included in 5.0.4 release                                                                                                    |  |
| OSDB                 | Add support for Windows 7 (32 and 64-bit)                                                                                                    |  |
| OSDB                 | Add support for Windows 2008 R2 64-bit<br>Note:                                                                                                    |  |
|                      | <ol> <li>This release is not tested on setup having Novell Desktop Client and/or<br/>RSA Windows Authentication Client, as these clients are not supported<br/>on Windows 2008/Windows 7</li> </ol> |  |
|                      | 2. Only the Desktop Component (Gina) was updated in this release. There is no change in IBM Tivoli Identity Manager Server side password reset servlet.                                             |  |

| Enhancement # (FITS) | Description                                                                |  |
|----------------------|----------------------------------------------------------------------------|--|
|                      | Items included in 5.0.3 release                                            |  |
|                      |                                                                            |  |
| NA                   | Added support for Vista and Win2008                                        |  |
| MR020109455          | Added support for customizing the background bitmap                        |  |
|                      | Added support for customizing the UI strings                               |  |
| MR0206092631         | Allow TIM DPRA "unlock only" to work when desktop is in a locked state.    |  |
| MR0223097129         | Allow the use of DPRA to unlock an active session (i.e. screensaver login) |  |
| MR0310095327         | Added support for masked (pw style) challenge response entries.            |  |
|                      | Need c/r responses to not appear in cleartext as entered.                  |  |
|                      | Items included in 5.0.2 release                                            |  |
|                      | None                                                                       |  |
|                      |                                                                            |  |
|                      | Items included in 5.0.1 release                                            |  |
|                      | Initial release of the Assistant.                                          |  |
|                      | This version of DPRA supports 32 bit and 64 bit versions of Windows XP     |  |
|                      | and Windows 2003.                                                          |  |

## **Closed Issues**

| Internal# APAR# |         | PMR# / Description                                                                                                    |  |
|-----------------|---------|----------------------------------------------------------------------------------------------------|--|
|                 |         | Items closed in current version                                                                                                    |  |
|                 | IZ91981 | 28407,100,838                                                                                                    |  |
|                 |         | Spanish translation of "password rest" is incorrect.                                                                                                 |  |
|                 | IZ95174 | 40051,100,838                                                                                                    |  |
|                 |         | User ID is set to "*"s if user ID is invalid or an error occurs.                                                                                     |  |
|                 | IZ98372 | 29708,100,838                                                                                                    |  |
|                 |         | String IDs were not documented for "Forgot my password" and "ITIM                                                                                    |  |
|                 |         | Challenge/Response". These have been added to the DPRAstringIDs.txt file provided in the CustomizationSample directory of the adapter ZIP file.      |  |
|                 |         | Items closed in 5.0.6 version                                                                                                    |  |
|                 | IZ87941 | 10964,442,000                                                                                                    |  |
|                 |         | DPRA becomes default login user on Windows 7.                                                                                                    |  |
|                 | IZ83637 | 69206,077,649                                                                                                    |  |
|                 |         | Special handling required for remote desktop log off                                                                                                 |  |
|                 |         | Items closed in 5.0.5 version                                                                                                    |  |
|                 | IZ76070 | 06635,100,838                                                                                                    |  |
|                 |         | DPRA Release Notes and white paper contradict Install Guide details.                                                                                 |  |
|                 |         | Note: Updated release notes and white paper have been packaged with this                                                                             |  |
|                 |         | version of the adapter. This is a documentation update only; no binaries have been updated.                                                          |  |
|                 |         | Items closed in 5.0.4 version                                                                                                    |  |
|                 | IZ67503 | 63846,003,756                                                                                                    |  |
|                 |         | Some messages are not customizable.                                                                                                    |  |
|                 |         | Items closed in 5.0.3 version                                                                                                    |  |
|                 | IZ54669 | 78604,035,649                                                                                                    |  |
|                 |         | Updating the manual installation steps to clarify that "language DLLs" must be                                                                       |  |
|                 |         | installed to provide non-English language support.<br>Doc APAR. (See Installation Guide section of this document)                                    |  |
|                 |         |                                                                                                    |  |
|                 | IZ43435 | 80164,379,000                                                                                                    |  |
|                 |         | Updating the Web server plug-in in WAS may be required after deploying the DPRA servlet. Doc APAR. (See Installation Guide section of this document) |  |
|                 |         |                                                                                                    |  |

| Internal# | APAR# | PMR# / Description                                                                                                |
|-----------|-------|----------------------------------------------------------------------------------------------------|
|           |       | Items closed in 5.0.2 version                                                                                     |
|           | N/A   | N/A<br>Unlock request may result in a "CTGIMO017E The following directory schema violation occurred."             |
|           |       | Note: only the servlet was updated in this release. The desktop component (GINA) does not need to be reinstalled. |
|           | N/A   | N/A<br>Updated Release Notes to include instructions for replacing the company logo.                              |
|           |       | Items closed in 5.0.1 version                                                                                     |
|           |       | None                                                                                                    |

| CMVC# | APAR# | PMR# / Description                                                                                                    |
|-------|-------|----------------------------------------------------------------------------------------------------|
|       |       | Installation on German OS Versions<br>If the installer language is set to Deutsch, the DPRA installer may not properly<br>display the text entry box required for entry of the IP address of the ITIM<br>server. Depending on the default font size, the text box may be pushed off the<br>right edge of the form.<br>This issue affects only the installation of DPRA. The end user operation in<br>Deutsch is not affect.                              |
|       |       | Unlock without a Password Change<br>There is a known issue in TIM v5.0 that prevents use of the unlock feature<br>(unlock w/o password change). If this feature is required by your use cases,<br>Fix Pack 5 (IF23 defect IZ44838) must be applied.<br>The "unlock with a password change" feature is not affected.                                                                                                    |
|       |       | Strings not Translated<br>The following strings have been added to this release and have not been<br>translated from English. The work-around is to manually translate and replace<br>the string in DPRA_str.txt as described in the "Customizing the UI Strings"<br>section of this document.<br>10009 "Challenge/Response not configured for this user"<br>20024 "Unlock account request successfully issued to ITIM"<br>20025 "Unlock request failed" |

### **Installation and Configuration Notes**

See the IBM Tivoli Desktop Password Reset Assistant Installation Guide for detailed instructions.

### **Corrections to Installation Guide**

The following corrections to the Installation Guide apply to this release:

NOTE: Updating the WAS Web server plug-in may be required after deploying the DPRA servlet.

After installing the DPRA servlet within ITIM on WebSphere, and testing it, you could be getting an error: "Invalid XML response from ITIM server." This is because configuration changes have taken place in an application server, cluster, web container transport, virtual host alias within an WebSphere cell. You will need to regenerate the plugin-cfg.xml.

This plug-in can be regenerated by: WAS Console -> Environment -> Update global Web server plug-in configuration -> OK

#### **Manual Installation of DPRA**

Page 9 of the installation guide in the section "Installing the Desktop Password Reset Assistant manually or using an automated Installation" fails to mention that for non-English language support the optional language DLLs must be installed. These DLLs must be copied to the Windows System32 folder. The filenames are in the format "ItimCR\_<language>.dll" where language is represented by the country language code. For example, Korean is "ko" and Brazilian Portuguese is "pt\_BR".

#### Installing the Password Reset Servlet for Identity Manager v4.6

The Desktop Password Reset Assistant was designed for use with TIM v5.0 but is also being released for use with TIM v4.6.

The product documentation for installation and use applies to both TIM v4.6 and v5.0 except for the installation of the servlet.

The workstation portion of the product works with both TIM v4.6 and v5.0. However, the TIM server-side portion is dependent on the TIM version. Be cautious to install the v4.6 version if you are using the product against an Identity Manager v4.6 system.

The Password Reset servlet must be installed into each node of the Identity Manager WebSphere cluster. Perform the following steps to install the Challenge Response Servlet for Tivoli Identity Manager v4.6.

Please refer to the Desktop Password Reset Assistant documentation for additional information.

- 1. Stop the WebSphere Application Server.
- Extract the zip file passwordreset.zip into a temporary folder with path <TEMP> Example: C:\tmp.
- Copy the passwordreset\_web.war folder from <TEMP> to the following location: \$(WEBSPHERE\_HOME)\config\cells\\$(MachineName)\applications\enRole.ear\deployments \enRole\

Example: C:\Program Files\WebSphere\AppServer\config\cells\w2k3cwvm1

\applications\enRole.ear\deployments\enRole.

The files referenced in the rest of the steps exist in the above directory that **passwordreset\_web.war** was copied to.

 Add the new module entry marked in bold (below) to the deployment.xml file. Increment the values of WebModuleDeployment and DeploymentTargetMapping by one. Use the same ServerTarget value as the other module entries.

```
<modules xmi:type="appdeployment:WebModuleDeployment"
xmi:id="WebModuleDeployment_1215475640761"
deploymentId="1" startingWeight="10000"
uri="passwordsynch_web.war">
<targetMappings
xmi:id="DeploymentTargetMapping_1215475640762"
target="ServerTarget_1215475640760"/>
</modules>
```

```
<modules xmi:type="appdeployment:WebModuleDeployment"
xmi:id="WebModuleDeployment_1215475640762"
deploymentId="1" startingWeight="10000" uri="passwordreset_web.war">
<targetMappings
xmi:id="DeploymentTargetMapping_1215475640767"
target="ServerTarget_1215475640760"/>
</modules>
```

5. Add the new module entry marked in bold (below) to the **META-INF/application.xml** file. Increment the value of WebModule by one.

```
<module id="WebModule_1182358143299">
    <web>

            <web-uri>passwordsynch_web.war</web-uri>
            <context-root>passwordsynch
            </web>

    <module id="WebModule_1182358143300">

            <web>
            <web>
            <web-uri>passwordreset
            <web-uri>passwordreset
            <web-uri>passwordreset
```

<context-root>passreset</context-root> </web> </module>

6. Start the WebSphere Application Server Now the ChallengeResponse Servlet is available.

# Installing the Desktop Password Reset Assistant manually or using an automated installation for Windows Vista/Windows 2008/Windows 7

The following steps must be included in your installation script for an automated installation.

 Copy ItimCRCredentialProvider.dll and ItimCR.dll to System32 directory. For Non-English language support optional language DLLs must be installed. These DLLs must be copied to the Windows System32 folder. The filenames are in the format "ItimCR\_<language>.dll" where language is represented by the country language code. For example, Korean is "ko" and Brazilian Portuguese is "pt\_BR".

- Open the Windows Registry key HKEY\_LOCAL\_MACHINE\SOFTWARE\Microsoft\Windows\CurrentVersion\Authentication\Crede ntial Providers\ directory
  - a. Create new key {B9BDD1AA-E08C-431b-A6C5-EF6404215B15}
  - b. Set the value of string (Default) to ItimCRCredentialProvider
- 3. Open the Windows Registry key HKEY\_CLASSES\_ROOT\CLSID\
  - a. Create new key {B9BDD1AA-E08C-431b-A6C5-EF6404215B15} set the value of string (*Default*) to ItimCRCredentialProvider
  - b. Create new key InprocServer32 under key {B9BDD1AA-E08C-431b-A6C5-EF6404215B15}, set the value of string *(Default)* to ItimCRCredentialProvider.dll
  - c. Create new string "ThreadingModel" and set the value "Apartment"
  - d. Create the key HKEY\_LOCAL\_MACHINE\Software\IBM\ITIM\ChallengeResponse

Set these registry values:

| Name     | Туре   | Value                                                 |
|----------|--------|-------------------------------------------------------|
| ItimHost | String | Hostname or IP address of the Tivoli Identity Manager |
|          |        | server                                                |
| ItimPort | String | SSL port number                                       |

4. Restart the system for the changes to take effect.

### **Configuration Notes**

The following configuration notes apply to this release:

#### Customizing the Behavior of the Response User Interface

The behavior of the Response attribute can be configured. By default, the Responses are now masked as a password field, but this behavior can be controlled through new registry string value called "ShowResponses" that will enable the Responses to be displayed in clear text when set to TRUE.

Key: HKEY\_LOCAL\_MACHINE\SOFTWARE\IBM\ITIM\ChallengeResponse Value Name: ShowResponses Value Data: TRUE

#### Using DPRA with Screen Saver Unlock

By default, the DPRA screen is presented only when logging into the workstation. This behavior can be configured through the registry string value "ShowOnUnlock". If you want to allow use of DPRA to resume locked sessions, set this registry value to TRUE.

Key: HKEY\_LOCAL\_MACHINE\SOFTWARE\IBM\ITIM\ChallengeResponse Value Name: ShowOnUnlock Value Data: TRUE

### Customizing the User Interface

The following configuration can be made to the user interface for DPRA.

#### **Customizing the User Interface Labels**

The Desktop Password Reset Assistant was designed with a replaceable UI labels. When replacing labels, you only need to add the labels you want to override. DRPA looks for the updated labels in the following location:

| File Name:     | DPRA_Str.txt                                |
|----------------|---------------------------------------------|
| File Location: | c:\windows\system32                         |
| Format:        | <id number="">,<newstring></newstring></id> |

NOTE: The full list of ID Numbers and default strings is described in the file DPRAstringIDs.txt and is supplied for your reference. A sample DPRA\_Str.txt is also supplied as a reference.

NOTE: This file DPRA\_Str.txt must be a unicode file.

#### Customizing the Company Logo

The Desktop Password Reset Assistant was designed with a replaceable company logo. If a company logo is supplied it will replace the "IBM" logo on the top right corner of the DPRA dialog. DRPA looks for the updated logo in the following location:

| File Name:     | DPRA_Logo.bmp       |
|----------------|---------------------|
| File Location: | c:\windows\system32 |
| Attributes:    | Width 80 Height 42  |

NOTE: The default IBM logo is 80x42. The bitmap is not resized so it must be approximately the same dimensions.

#### Customizing the Title Logo

The Desktop Password Reset Assistant was designed with a replaceable product title logo. If a product title logo is supplied it will replace the "Tivoli Identity Manager" logo on the top left corner of the DPRA dialog. DRPA looks for the updated logo in the following location:

| File Name:     | DPRA_title.bmp      |
|----------------|---------------------|
| File Location: | c:\windows\system32 |
| Attributes:    | Width 171 Height 34 |

NOTE: The default title logo is 171x34. The bitmap is not resized so it must be approximately the same dimensions.

#### Customizing the Win7/Vista/2008 Credential Tile

DPRA tile.bmp

The Desktop Password Reset Assistant was designed with a replaceable Credential Tile. If a credential tile is supplied it will replace the "Tivoli Challenge Response" tile displayed on the login page. DRPA looks for the updated tile in the following location:

File Name:

Identity Manager v5.0

File Location:c:\windows\system32Attributes:Width 128Height 128

NOTE: The default credential tile is 128x128. The bitmap is not resized so it must be approximately the same dimensions.

#### **Customizing the Background Bitmap**

The Desktop Password Reset Assistant was designed with a replaceable background bitmap. If a new background bitmap is supplied it will replace the "blue swoosh" background of the DPRA dialog. DRPA looks for the updated bitmap in the following location:

| File Name:     | DPRA_Back.bmp                        |
|----------------|--------------------------------------|
| File Location: | c:\windows\system32                  |
| Attributes:    | variable (resized, approx.450 x 275) |

NOTE: The default IBM bitmap is resized to fit the dialog.

# Troubleshooting

See the IBM Tivoli Desktop Password Reset Assistant Installation Guide for detailed instructions.

| Warning or error message      | Recommended Action                                |
|-------------------------------|---------------------------------------------------|
| Internal error on ITIM sever- | Ensure that user has privilege in order to unlock |
| OPERATION_NOT_ALLOWED         | their accounts without password change. Either    |
|                               | create new ACI (or modify existing) that has a    |
|                               | permission for "Account Locked out". To verify    |
|                               | this explore Set System Security> Change          |
|                               | Access Control Items> Permissions.                |

# **Supported Configurations**

### Installation Platform

The IBM Tivoli Identity Manager Desktop Password Reset Assistant was built and tested on the following product versions.

Assistant Installation Platform:

Installable on the 32 or 64-bit versions of the following Operating systems on x86 or x64 compatible CPU (application runs as a 32-bit application on 64-bit OS):

Windows XP Windows Vista Windows 7 Windows 2003 Windows 2003 R2 Windows 2008 Windows 2008 R2

Managed Resource: N/A

IBM Tivoli Identity Manager: Identity Manager v5.1 Identity Manager v5.0 FP05\*\* Identity Manager v4.6 FP61

\*\* NOTE: the "unlock without password change" feature is available only on TIM 5.1 or TIM 5.0 if the following TIM Server Fix Pack has been installed: defect IZ44838 released in IF23 (Fixpack 5). The feature is not available on TIM v4.6.

### Notices

This information was developed for products and services offered in the U.S.A. IBM may not offer the products, services, or features discussed in this document in other countries. Consult your local IBM representative for information on the products and services currently available in your area. Any reference to an IBM product, program, or service is not intended to state or imply that only that IBM product, program, or service may be used. Any functionally equivalent product, program, or service that does not infringe any IBM intellectual property right may be used instead. However, it is the user's responsibility to evaluate and verify the operation of any non-IBM product, program, or service.

IBM may have patents or pending patent applications covering subject matter described in this document. The furnishing of this document does not give you any license to these patents. You can send license inquiries, in writing, to:

IBM Director of Licensing IBM Corporation North Castle Drive Armonk, NY 10504-1785 U.S.A.

For license inquiries regarding double-byte (DBCS) information, contact the IBM Intellectual Property Department in your country or send inquiries, in writing, to:

IBM World Trade Asia Corporation Licensing 2-31 Roppongi 3-chome, Minato-ku Tokyo 106-0032, Japan

The following paragraph does not apply to the United Kingdom or any other country where such provisions are inconsistent with local law: INTERNATIONAL BUSINESS MACHINES CORPORATION PROVIDES THIS PUBLICATION "AS IS" WITHOUT WARRANTY OF ANY KIND, EITHER EXPRESS OR IMPLIED, INCLUDING, BUT NOT LIMITED TO, THE IMPLIED WARRANTIES OF NON-INFRINGEMENT, MERCHANTABILITY OR FITNESS FOR A PARTICULAR PURPOSE. Some states do not allow disclaimer of express or implied warranties in certain transactions, therefore, this statement may not apply to you.

This information could include technical inaccuracies or typographical errors. Changes are periodically made to the information herein; these changes will be incorporated in new editions of the publication. IBM may make improvements and/or changes in the product(s) and/or the program(s) described in this publication at any time without notice.

Any references in this information to non-IBM Web sites are provided for convenience only and do not in any manner serve as an endorsement of those Web sites. The materials at those Web sites are not part of the materials for this IBM product and use of those Web sites is at your own risk.

IBM may use or distribute any of the information you supply in any way it believes appropriate without incurring any obligation to you.

Licensees of this program who wish to have information about it for the purpose of enabling: (i) the exchange of information between independently created programs and other programs (including this one) and (ii) the mutual use of the information which has been exchanged should contact:

```
IBM Corporation
2ZA4/101
11400 Burnet Road
Austin, TX 78758 U.S.A.
```

Such information may be available, subject to appropriate terms and conditions, including in some cases, payment of a fee.

The licensed program described in this information and all licensed material available for it are provided by IBM under terms of the IBM Customer Agreement, IBM International Program License Agreement, or any equivalent agreement between us.

Any performance data contained herein was determined in a controlled environment. Therefore, the results obtained in other operating environments may vary significantly. Some measurements may have been made on development-level systems and there is no guarantee that these measurements will be the same on generally available systems. Furthermore, some measurements may have been estimated through extrapolation. Actual results may vary. Users of this document should verify the applicable data for their specific environment.

Information concerning non-IBM products was obtained from the suppliers of those products, their published announcements or other publicly available sources. IBM has not tested those products and cannot confirm the accuracy of performance, compatibility or any other claims related to non-IBM products. Questions on the capabilities of non-IBM products should be addressed to the suppliers of those products.

### Trademarks

The following terms are trademarks or registered trademarks of International Business Machines Corporation in the United States, other countries, or both:

IBM IBM logo Tivoli Tivoli logo WebSphere

Adobe, Acrobat, Portable Document Format (PDF), and PostScript are either registered trademarks or trademarks of Adobe Systems Incorporated in the United States, other countries, or both.

Cell Broadband Engine and Cell/B.E. are trademarks of Sony Computer Entertainment, Inc., in the United States, other countries, or both and is used under license therefrom.

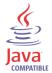

Java and all Java-based trademarks are trademarks of Sun Microsystems, Inc. in the United States, other countries, or both.

Microsoft, Windows, Windows NT®, and the Windows logo are trademarks of Microsoft Corporation in the United States, other countries, or both.

Intel®, Intel logo, Intel Inside®, Intel Inside logo, Intel Centrino™, Intel Centrino logo, Celeron®, Intel Xeon™, Intel SpeedStep®, Itanium®, and Pentium® are trademarks or registered trademarks of Intel Corporation or its subsidiaries in the United States and other countries.

UNIX is a registered trademark of The Open Group in the United States and other countries.

Linux is a trademark of Linus Torvalds in the U.S., other countries, or both.

ITIL® is a registered trademark, and a registered community trademark of the Office of Government Commerce, and is registered in the U.S. Patent and Trademark Office.

IT Infrastructure Library® is a registered trademark of the Central Computer and Telecommunications Agency which is now part of the Office of Government Commerce.

Other company, product, and service names may be trademarks or service marks of others.

End of Release Notes